# **Kurzanleitung: Factiva**

Die von Dow Jones herausgegebene Datenbank Factiva ist einer der wichtigsten Datenbanken für Wirtschafts-, Presse- und Rechtsinformationen. Zur Recherche stehen 25'000 Volltextquellen aus 159 Ländern in 22 Sprachen zur Verfügung, davon 2'500 nationale und internationale Zeitungen. Weiter werden auch Artikel aus Fachpublikationen, Nachrichtenticker, Mitschriften von Medienprogrammen, Firmenberichte, Börseninformationen, Webseiten und Dokumente der Europäischen Union erfasst.

Die Datenbank wird mehrmals täglich aktualisiert. Die Oberfläche ist in sieben Sprachen zugänglich, u.a. in Deutsch, Französisch, Italienisch und Englisch.

### **Achtung:**

Die Frankfurter Allgemeine Zeitung ist nicht in Factiva zugänglich. Für Recherchen in der Neuen Zürcher Zeitung bitte NZZ-Online verwenden.

**Wichtig:** Die Schweizer Fachhochschulen haben einen beschränkten Zugriff zu Factiva. Erlaubt sind nur 6 Logins gleichzeitig. Deshalb unbedingt nach Beenden der Suchabfrage mit Abmelden die Sitzung beenden.

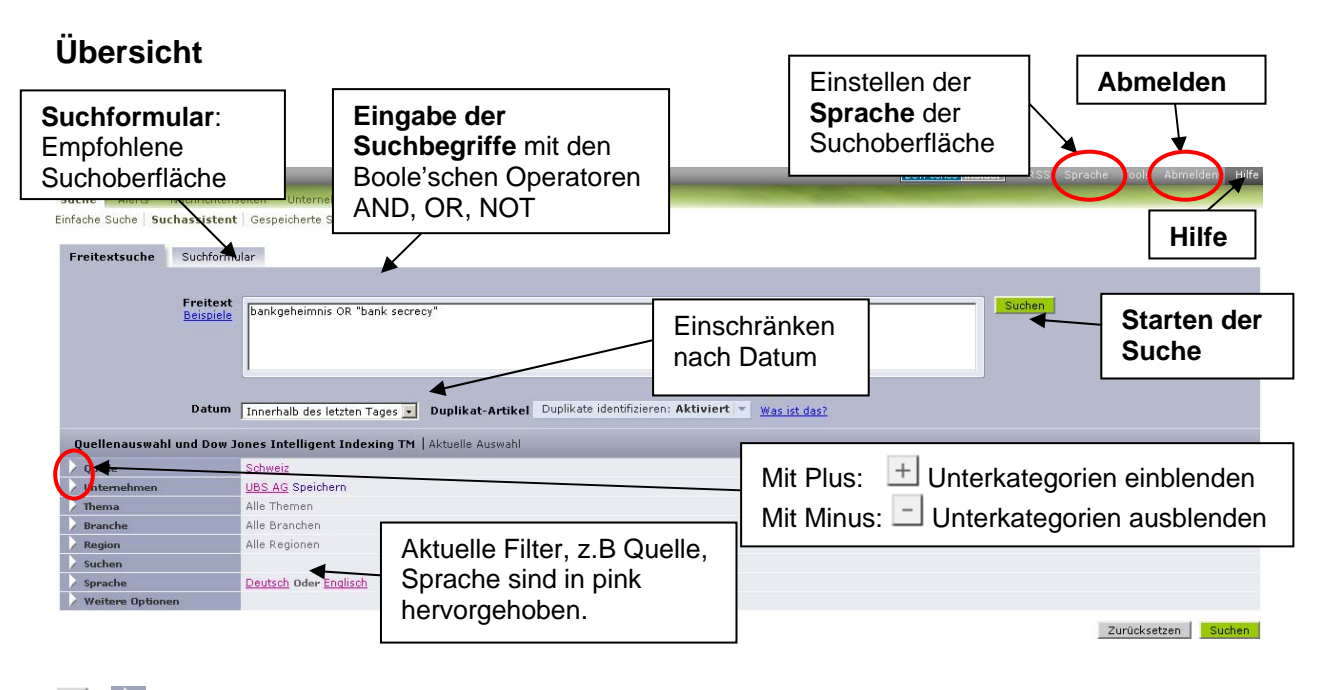

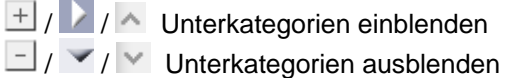

Neben der Freitextsuche, mit der Möglichkeit zum Einschränken auf das Datum, ist die Suchoberfläche unterteilt in 7 weitere Bereiche:

- Quellenauswahl
- Suche nach Unternehmen
- Suche nach Thema
- Suche nach Branche
- Suche nach Region oder Land
- Suche nach Sprache
- Freie Quellensuche.

Es gibt in allen Bereichen die Möglichkeit nach Begriffen zu suchen oder mit Plus und Minus durch ein Kategorienschema zu navigieren.

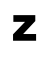

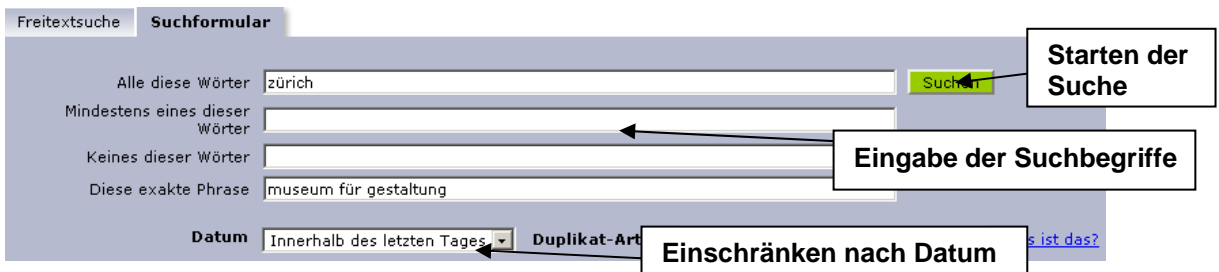

## **Quellenauswahl**

Da die Datenbank ein sehr breites, internationales Angebot besitzt, ist es sinnvoll, die Suche auf bestimmte Quellen zu beschränken.

### **Blättern nach Quellen:**

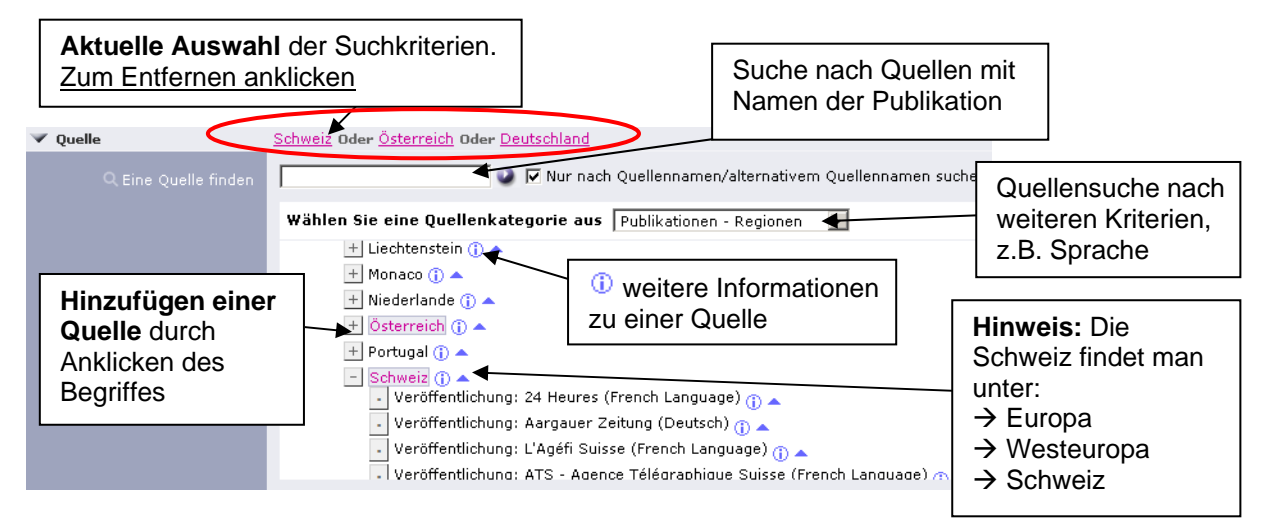

### **Suche nach Quellen:**

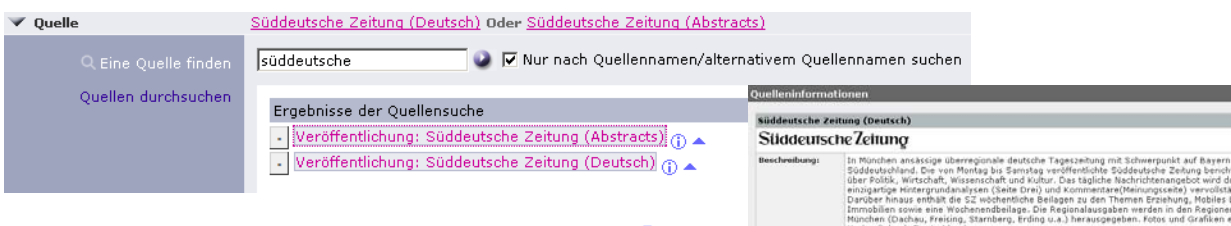

**Hinweis:** Durch Anklicken des Informationszeichens <sup>(j)</sup> erhält man weitere Informationen zur Quelle, zum Beispiel ab wann und in welchem Umfang die Quelle vorhanden ist (Abstracts oder Volltext). Welche Einschränkungen es gibt und wann die Quelle aktualisiert wird.

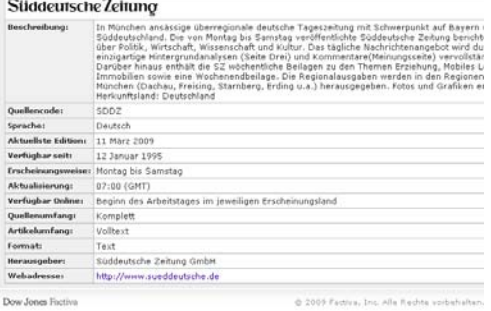

# **Weitere Optionen**

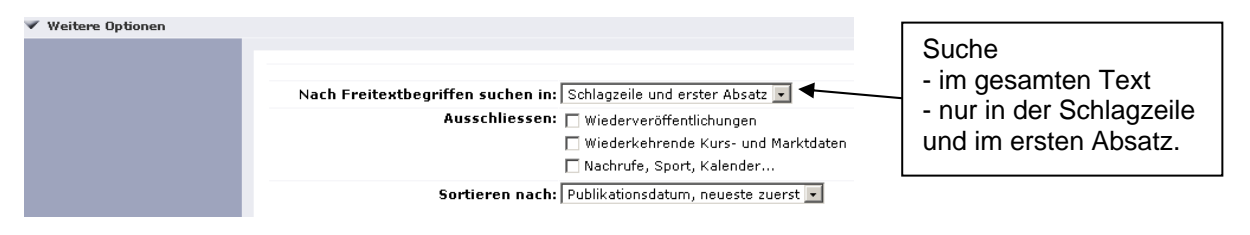

**Hinweis:** In der Freitextsuche wird automatisch der Volltext durchsucht. Unter **Weiteren Optionen** kann z.B. nur auf die Schlagzeile und ersten Absatz eingeschränkt werden.

Z

- Phrasensuche mit Anführungszeichen: **"**…**"** Die Wörter werden in der Freitextsuche genau in dieser Reihenfolge gesucht. *Bsp.: "museum für gestaltung"*
- Boole'sche Operatoren: Suchbegriffe können in der Freitextsuche mit **AND**, **OR** und **NOT** kombiniert werden.
- Wortstammsuche mit Stern \*: Platzhalter für beliebig viele weitere Buchstaben innerhalb oder bei einem Wort. *Bsp: Schweiz\** sucht nach Schweiz, Schweizer, Schweizerinnen, schweizerisch, etc.

# **Ergebnisanzeige**

# **Trefferliste**

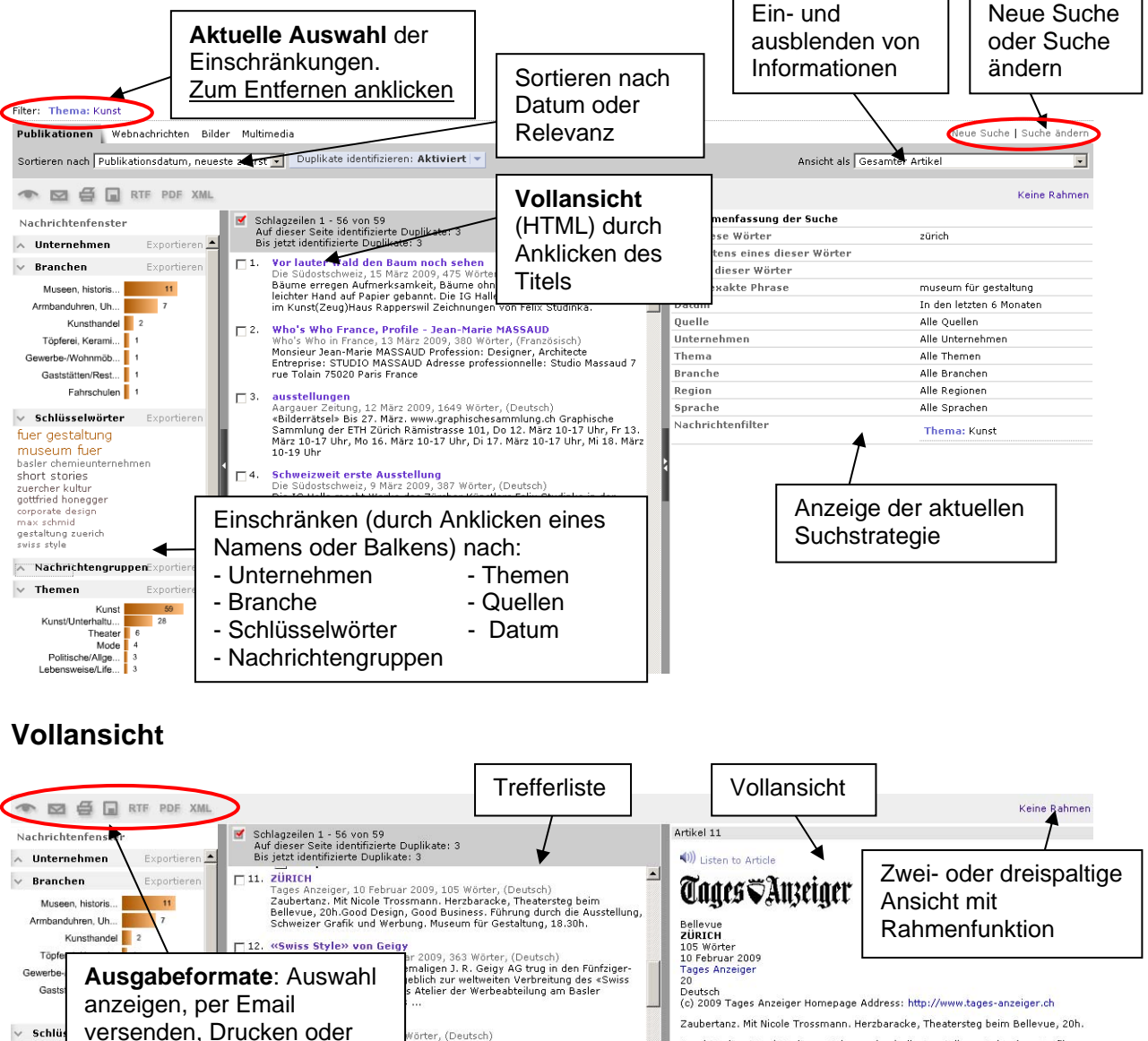

# Wörter, (Deutsch)<br>rma Geigy arbeiteten grosse Künstler, Und<br>chweizer Grafik in die Welt,Apfelbäume.<br>juchte. Die Zeichnung zur Abstimmung über die<br>turzeit ...

Good Design, Good Business. Führung durch die Ausstellung, Schweizer Grafik<br>und Werbung. Museum für Gestaltung, 18.30h. Andy Harder Quartett. Andy Harder (p), Roland von Flüe (sax), Kalli Gerhards<br>(b), Robert Mark (dr).Dolder **Experience (2009)**<br>Von Hightech bis Handwerk, von Roboter bis Porzellan: Das Museum für<br>Gestaltung Zürich präsentierte gestern ein gewohnt vielfältiges<br>Jahresenrogramm präsentierte gestern ein gewohnt vielfältiges

WINTERTHUR Nach ähnlichen Artikeln A Space Beyond Colour, Jer<br>Bernt Engelmann und Gisela suchen mit "Mehr zu Drei Engel. Eine kabarettist □<br>□ 15. Jahresprogramm 2009 des Museums für Gestaltung in Zürich<br>AWP Swiss News (German), 13:59, 3 Februar 2009, 415 Wörter, (Deutsch) Drei Engel. Eine kabarettisti**ch diesem Thema"**<br>Querschnitt. Führung durch **die Einfastrasse 8. 12.30h.**<br>Mit Ulrich Werz. Villa Bühler. Lindstrasse 8. 12.30h. Jahresprogramm 2009 des Museums für Gestaltung in Zürich<br>AWP Swiss News (German), 13:59, 3 Februar 2009, 415 Wörter, (Deutsch)<br>Zürich (AWP/sda) Der diesjährige Ausstellungsreigen im Museum für<br>Gestaltung Zürich hat begonne Dokument TANZ000020090210e52a0001y

+ Zugehöriges Dow Jones Intelligent Indexing™ + Mehr zu diesem Themal  $+1$  Duplikat-Artikel identifiziert SDA - TAGESPROGRAMM - KULTUR / / Dienstag, 3. Februar /

A NachrichtengruppenExportiere  $\vee$  Themen Exportierer

Kunst

Frhaltu...<br>Theater 6<br>Mode 4

speichern als HTML/Text,

RTF, PDF, XML

fuer ge museur

short st

zuercher<br>gottfried l som<br>corporate design<br>max schmid<br>gestaltung zuerich<br>swiss style

Z